### **ГОСУДАРСТВЕННОЕ АВТОНОМНОЕ ПРОФЕССИОНАЛЬНОЕ ОБРАЗОВАТЕЛЬНОЕ УЧРЕЖДЕНИЕ САРАТОВСКОЙ ОБЛАСТИ**

**«ПОВОЛЖСКИЙ КОЛЛЕДЖ ТЕХНОЛОГИЙ И МЕНЕДЖМЕНТА» (ГАПОУ СО «ПКТиМ»)**

## **РАБОЧАЯ ПРОГРАММА УЧЕБНОЙ ДИСЦИПЛИНЫ**

**ОП.10 Компьютерная графика**

*специальность 15.01.33 Токарь на станках с числовым программным управлением*

Балаково, 2018

## **СОДЕРЖАНИЕ**

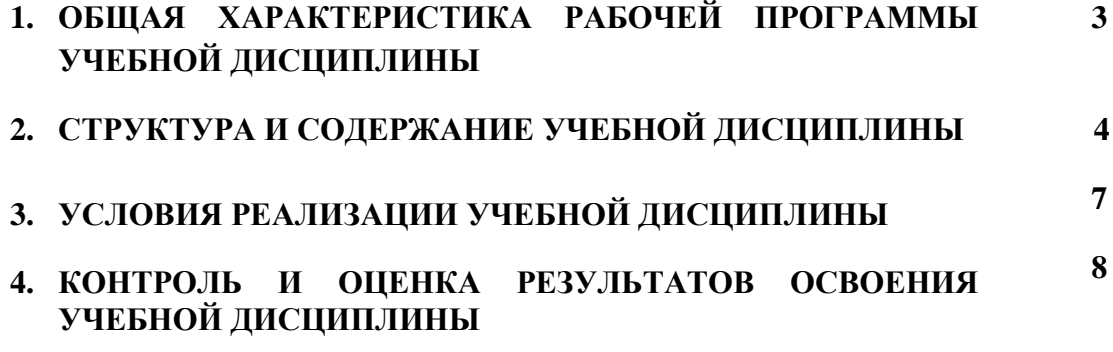

## **1.ОБЩАЯ ХАРАКТЕРИСТИКА РАБОЧЕЙ ПРОГРАММЫ УЧЕБНОЙ ДИСЦИПЛИНЫ**

### **ОП.01 Инженерная графика**

### **1.1. Область применения рабочей программы**

Рабочая программа учебной дисциплины ОП.10. «**Компьютерная графика**» является вариативной частью основной образовательной программы в соответствии с ФГОС СПО по профессии **15.01.33 Токарь на станках с числовым программным управлением**, входящей в укрупнённую группу специальностей 15.00.00 Машиностроение

### **1.2. Место дисциплины в структуре основной образовательной программы:**

Дисциплина ОП.10. «Компьютерная графика» является обязательной частью общепрофессионального цикла основной образовательной программы в соответствии с ФГОС по специальности в соответствии с ФГОС по профессии 15.01.33 Токарь на станках с числовым программным управлением

### **1.3. Цель и планируемые результаты освоения дисциплины:**

В рамках программы учебной дисциплины обучающимися осваиваются умения и знания:

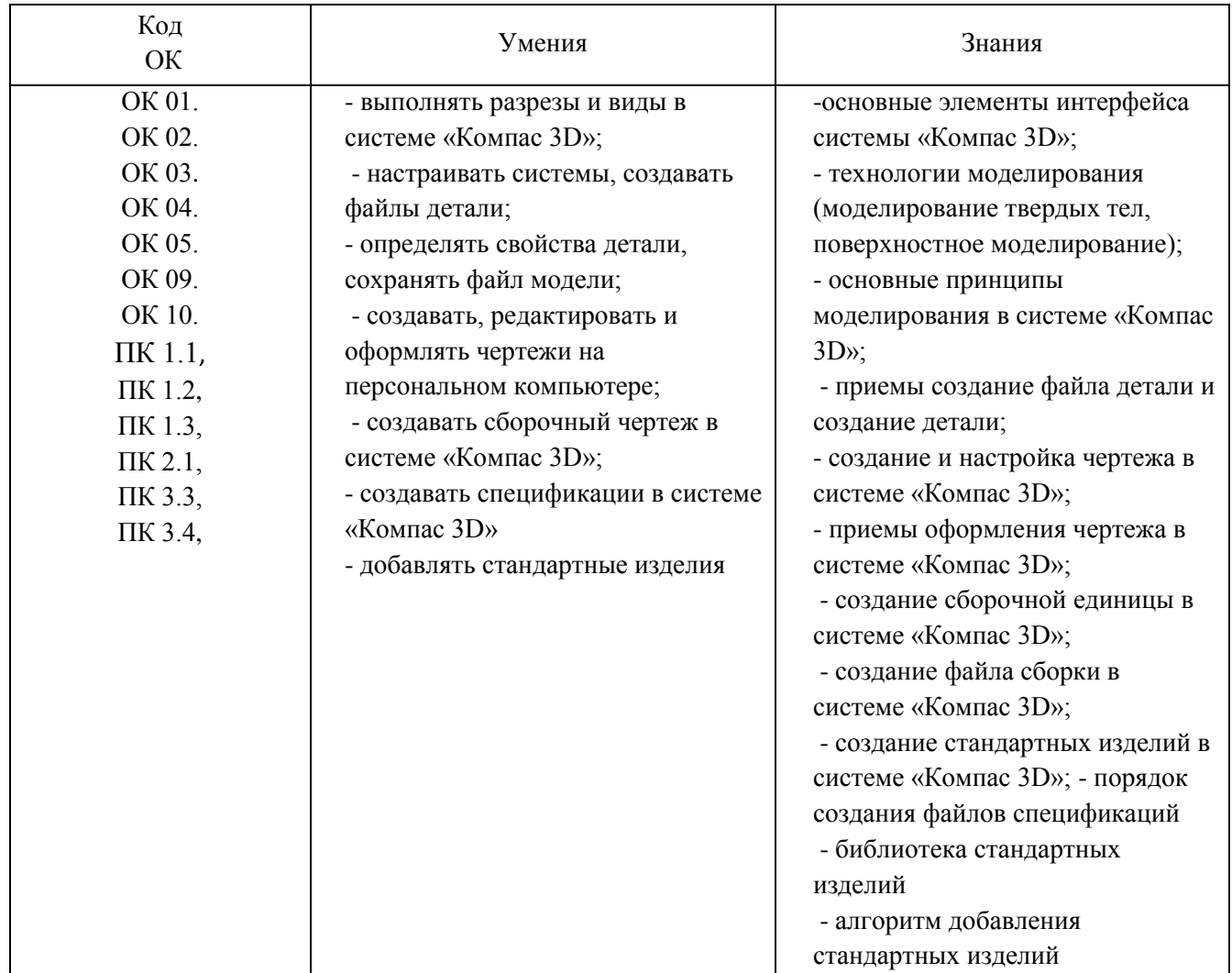

# **2. СТРУКТУРА И СОДЕРЖАНИЕ УЧЕБНОЙ ДИСЦИПЛИНЫ**

# **2.1. Объем учебной дисциплины и виды учебной работы**

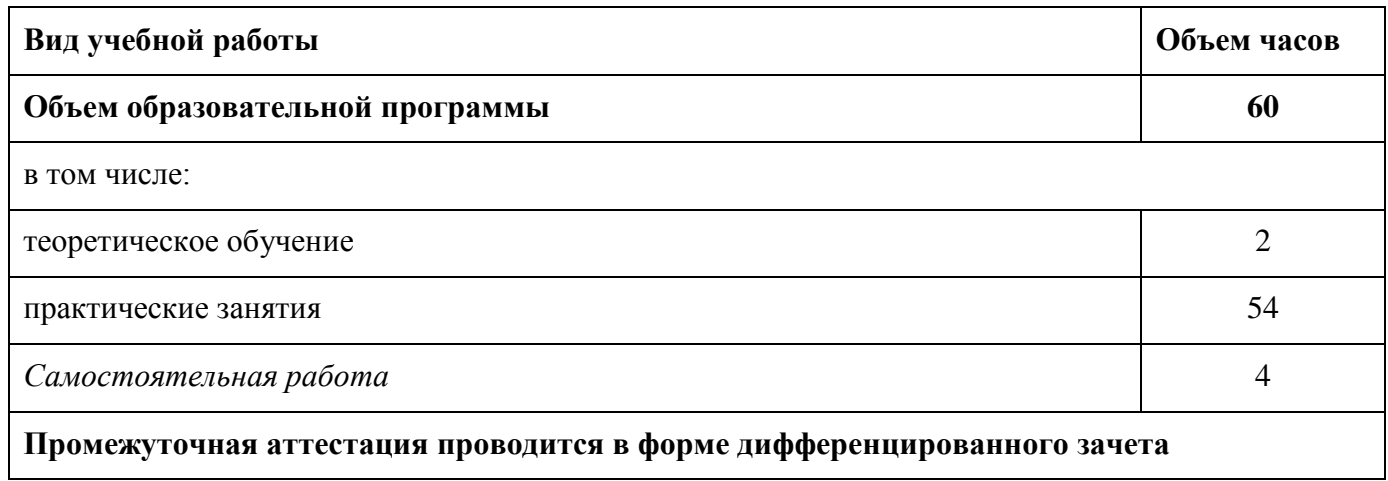

#### **Наименование разделов и тем Содержание учебного материала и формы организации деятельности обучающихся Объем в часах Уровень усвоения** *1 2 3 4* **Раздел 1. Общие сведения о системе «Компас 3D» 10 Тема 1.1.** Основные элементы интерфейса системы «Компас 3D» **Содержание учебного материала** 1. Элементы интерфейса системы «Компас 3D»: главное меню, стандартная панель, панель «вид», **2 2** панель текущего состояния. Функции, применение «дерева модели» **Практические занятия 4 3** 1.Ознакомление с интерфейсом системы «Компас 3D» 2. Создание чертежа и настройка его текущих параметров Выполнение простых графических объектов с использованием инструментальной панели «Геометрия» 3.Нанесение размеров на чертеже с использованием инструментальной панели «Размеры» **Тема 1.2.** Общие принципы моделирования. **Практические занятия** 1.Выполнение настройки параметров текущего документа **4 3** 2.Построение массивов элементов **Раздел 2. Твердотельное моделирование в системе «Компас 3D» 12 Тема 2.1.** Создание файла детали **Практические занятия** 1. Создание файла детали «Вилка», определение ее свойств, сохранение данного файла в системе **2 3** «Компас 3D **Тема 2.2.** Создание детали **Практические занятия 10 3** 1.Создание основания детали «Вилка», дополнение материала к ее основанию, создание проушин, дополнение сквозного отверстия к детали «Вилка» 2.Выполнение модели подшипника операцией выдавливания 3.Выполнение модели вала операцией вращения 4.Выполнение модели змеевика кинематической операцией 5.Выполнение модели кубка операцией по сечениям **РАЗДЕЛ 3. Создание рабочего чертежа в системе «Компас 3D» 18 Тема 3.1.** Создание и настройка чертежа в системе «Компас 3D" **Практические занятия** 1. Создание рабочего чертежа детали «Вилка» **4 3** 2. Создание рабочего чертежа детали «Вала» **Самостоятельная работа обучающегося** Работа с нормативной, учебной и специальной технической литературой, интернет-ресурсами с использованием методических рекомендаций преподавателя. Подготовка к практическим занятиям с использованием методических рекомендаций преподавателя; **4 2**

### **2.2. Тематический план и содержание учебной дисциплины**

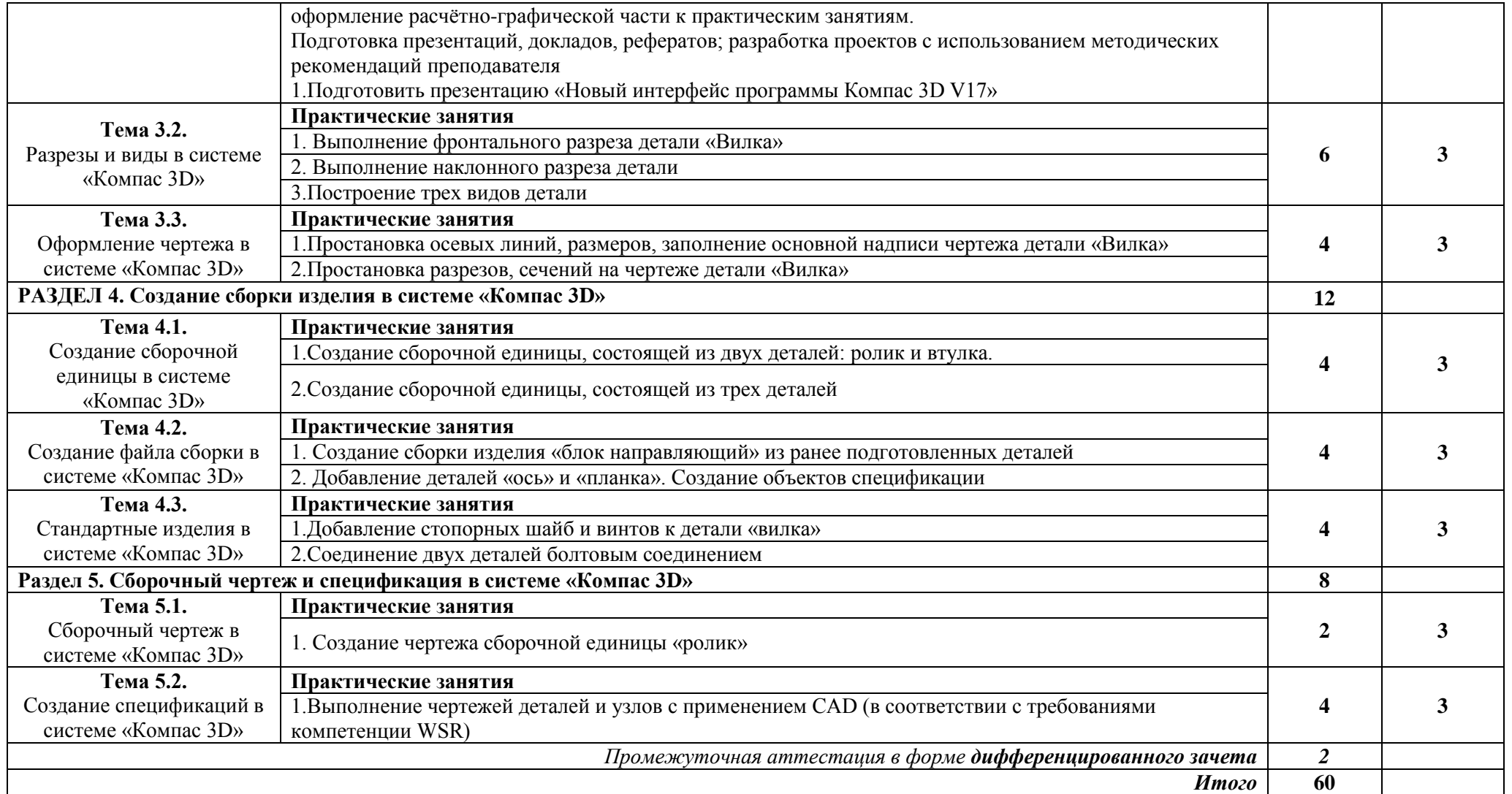

Для характеристики уровня освоения учебного материала используются следующие обозначения:

1. – ознакомительный (узнавание ранее изученных объектов, свойств);

2. – репродуктивный (выполнение деятельности по образцу, инструкции или под руководством)

3. – продуктивный (планирование и самостоятельное выполнение деятельности, решение проблемных задач)

### **3. УСЛОВИЯ РЕАЛИЗАЦИИ ПРОГРАММЫ УЧЕБНОЙ ДИСЦИПЛИНЫ**

### 3.1. **Реализация программы учебной дисциплины осуществляется в учебном кабинете специальных дисциплин.**

Кабинет «Компьютерная графика», оснащенный оборудованием и техническими средствами обучения:

персональные компьютеры с лицензионно-программным обеспечением;

периферийные устройства: принтеры, сканеры, внешние накопители на магнитных и оптических дисках;

мультимедиапроектор.

### **3.2. Информационное обеспечение реализации программы**

Для реализации программы учебной дисциплины имеются следующие печатные и/или электронные образовательные и информационные ресурсы:

### **3.2.1. Печатные издания**

*Основная литература:*

1. 1. В.А.Селезнев, С.А. Дмитрочеко. Компьютерная графика: учебник и практикум для СПО/.2-е изд. испр. и доп. –М.: Издательство Юрайт, 2018.-218 с.- (Серия: Профессиональное образование)

2. 2. Логиновский А.Н., Буторина И.В., Васильева В.Н., Хейфец А.Л. Инженерная 3dкомпьютерная графика 3-е изд., пер. и доп. Учебник и практикум для академического бакалавриата М.Издательство Юрайт, 2017.-602с.

### *Дополнительная литература:*

1. Левицкий В.С. Машиностроительное черчение. - М., 2016

2. ЕСКД Общие правила выполнения чертежей: Сборник - М.: Издательство стандартов, 2006.

3. ЕСКД, Основные положения: Сборник - М.: Издательство стандартов, 2006.

4. ЕСКД, Правила выполнения чертежей различных изделий: Сборник - М.: Издательство стандартов, 2006

### **3.2.2. Электронные издания (электронные ресурсы)**

1 http://graphics.sc.msu.su/courses/cg02b/ 2.http://www.opengl.org и http://opengl.org.ru

# **4. КОНТРОЛЬ И ОЦЕНКА РЕЗУЛЬТАТОВ ОСВОЕНИЯ УЧЕБНОЙ ДИСЦИПЛИНЫ**

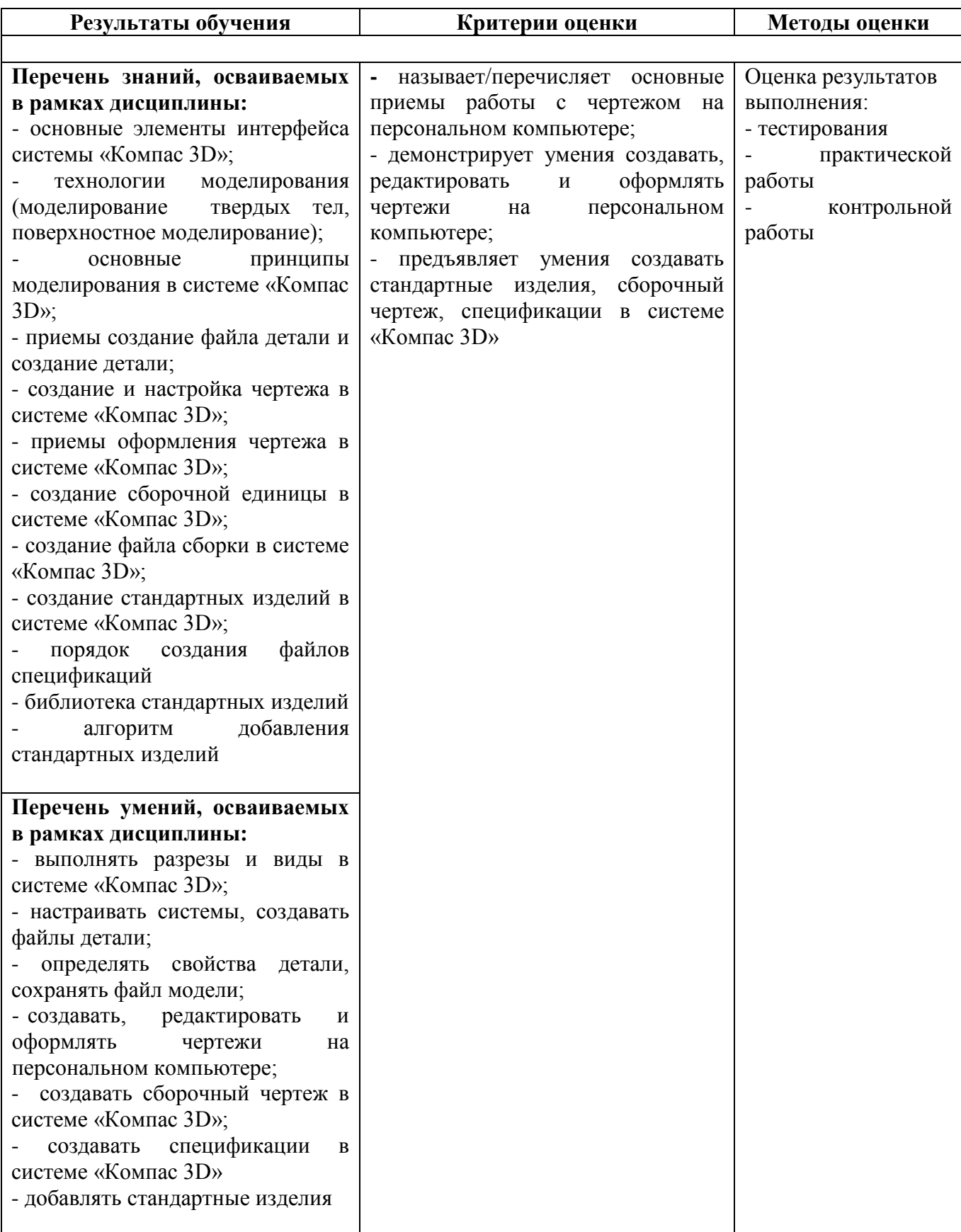